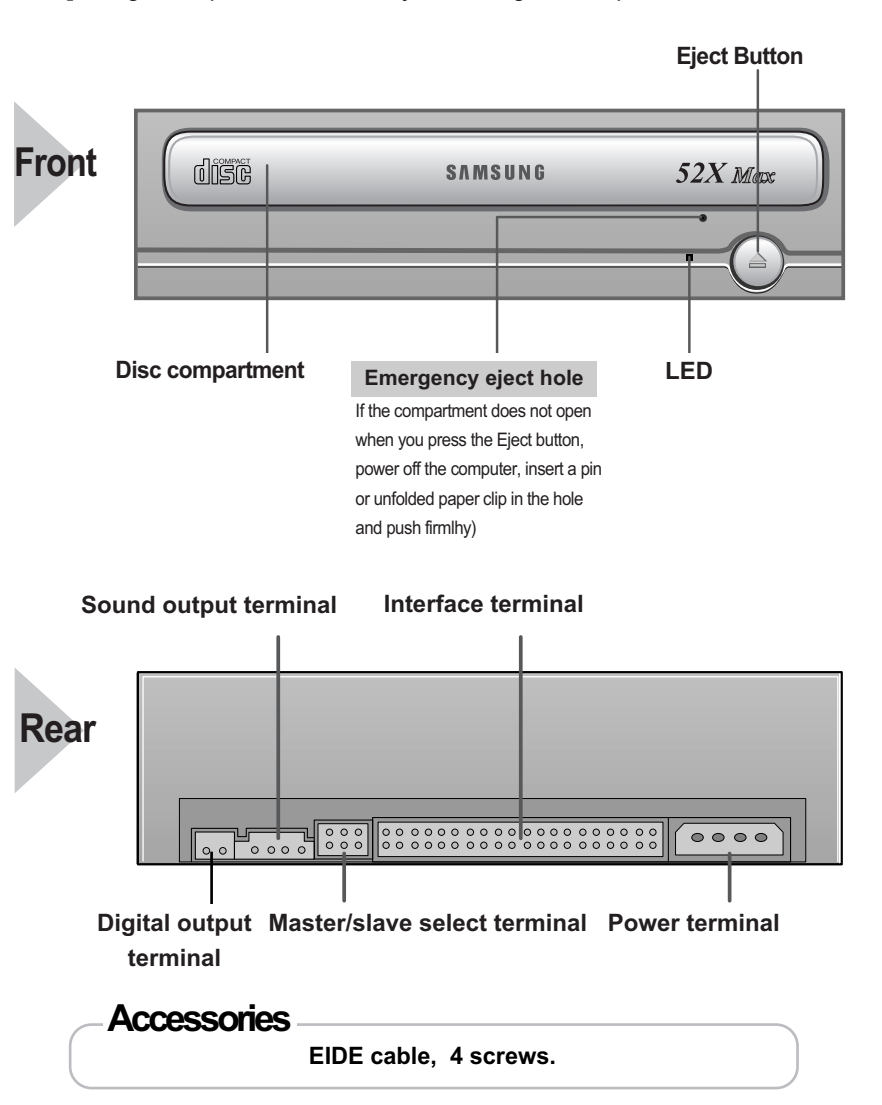

**Design and specifications are subject to change without prior notice.**

# **Introduction**

**1 2 3**

 $\mathscr{V}_{\mathscr{E}}$  ,

# **Connecting the Cables to the CD-Rom**

# **Connecting the Cables**

**1**

**4**

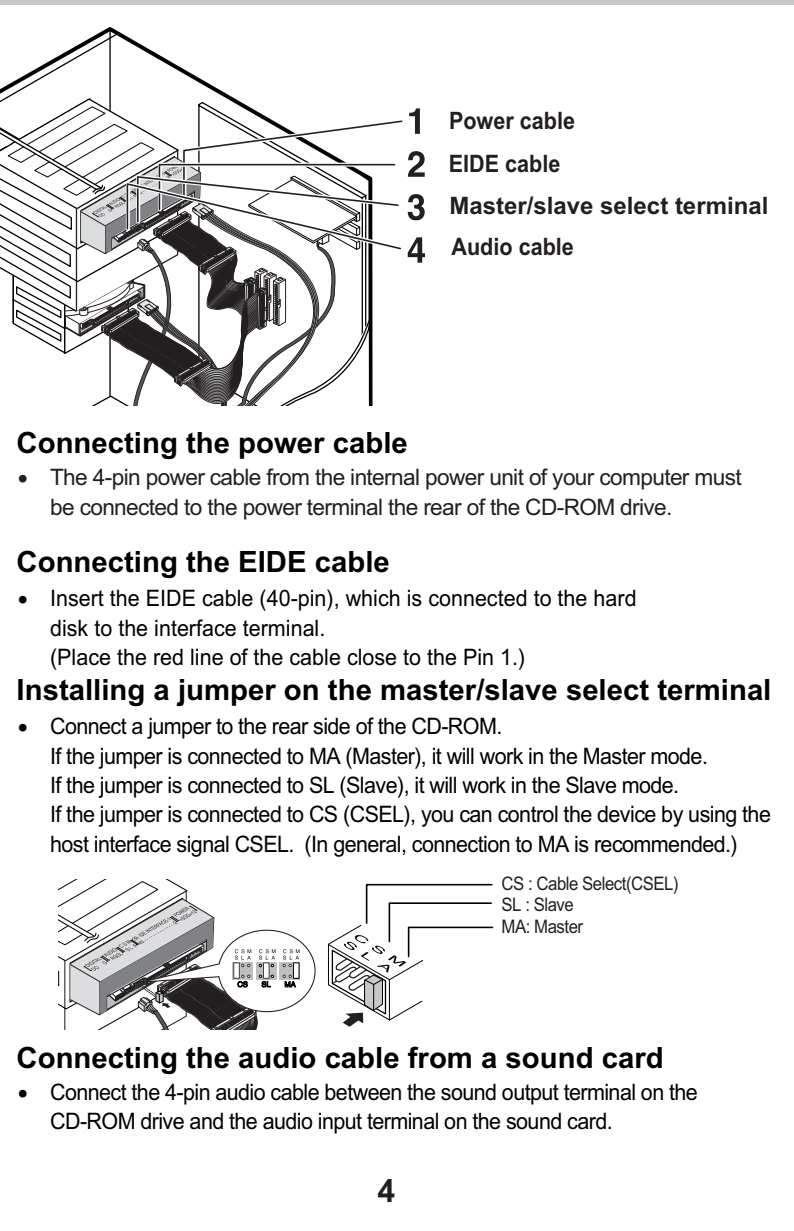

**3**

°ÿ Design and specifications are subject to change without prior notice.

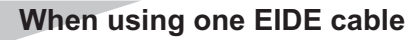

**1. Check to see that the disc does not have a crack before use. If the disc has a crack (especially around the center hole),**  it is recommended that you make a copy immediately and use the copy instead. When a cracked disc is used continuously,<br>the size of the crack is likely to grow and it will eventually result in irreparable damage to the disc

• Connect the cable to the SL (Slave) of the Master/Slave Select Terminal at the rear of the CD-ROM drive.

#### **When using two EIDE cable**

• Connect the cable to the MA (Master) of the Master/Slave Select Terminal at the rear of the CD-ROM drive.

**- If there is only one Optical drive: select MA (Master).**

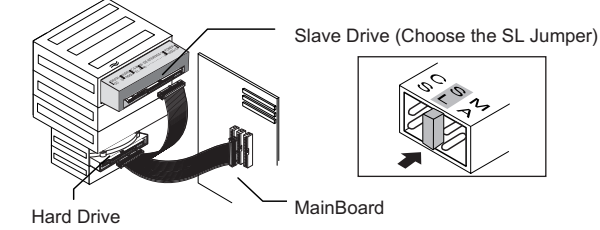

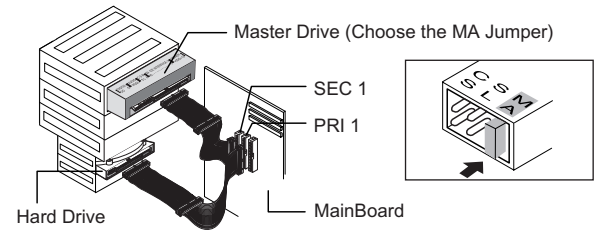

#### **-If there is two Optical drive, select MA (Master) / SL (Slave).**

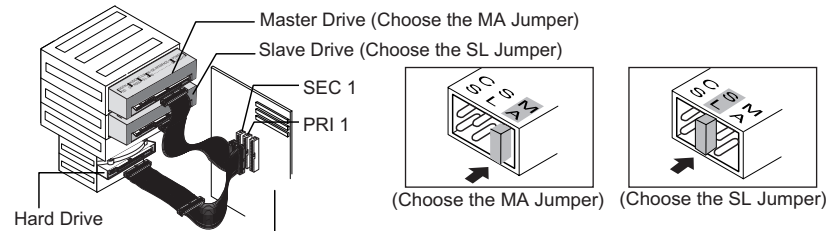

MainBoard

- **If necessary, attach a horizontal bracket 1**
- **to both sides of the drive.**
- You can purchase these accessories separately from your computer dealer

• Run the CD player program supplied with the sound card or play the Windows Media Playe

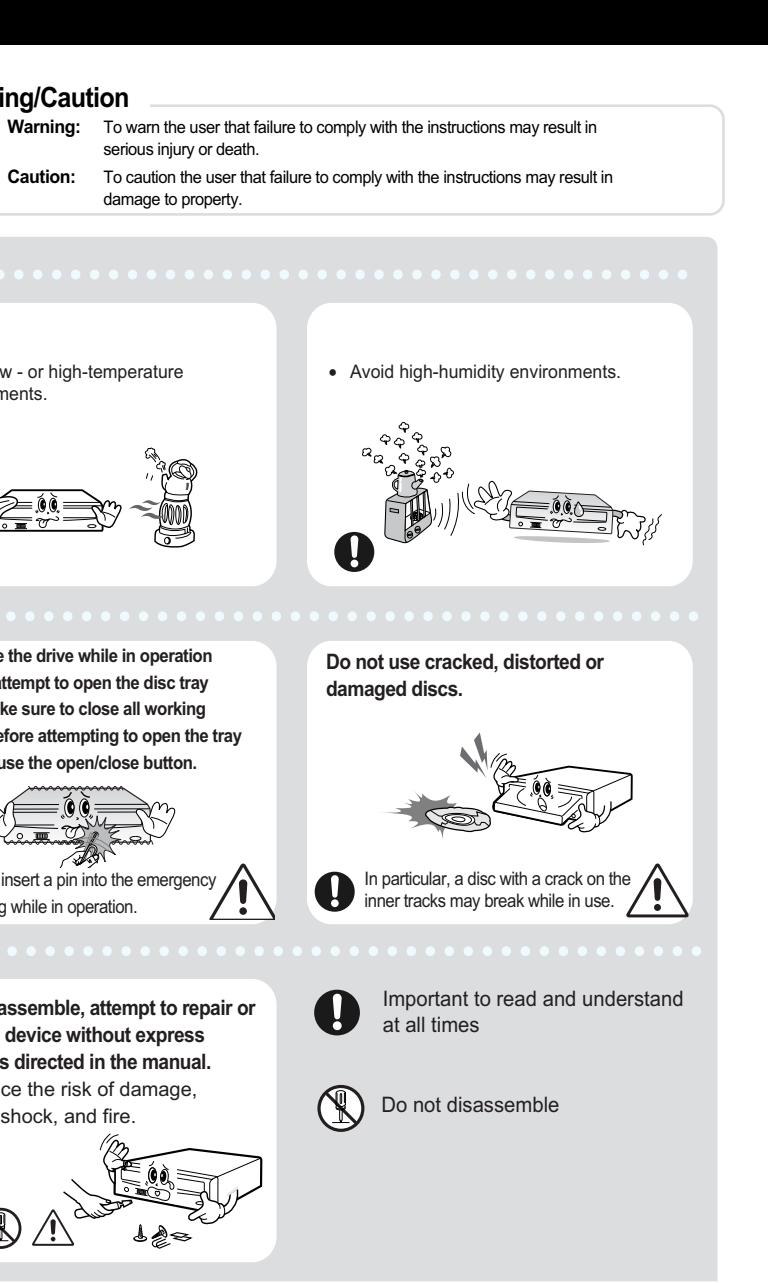

**Warning/Caution**

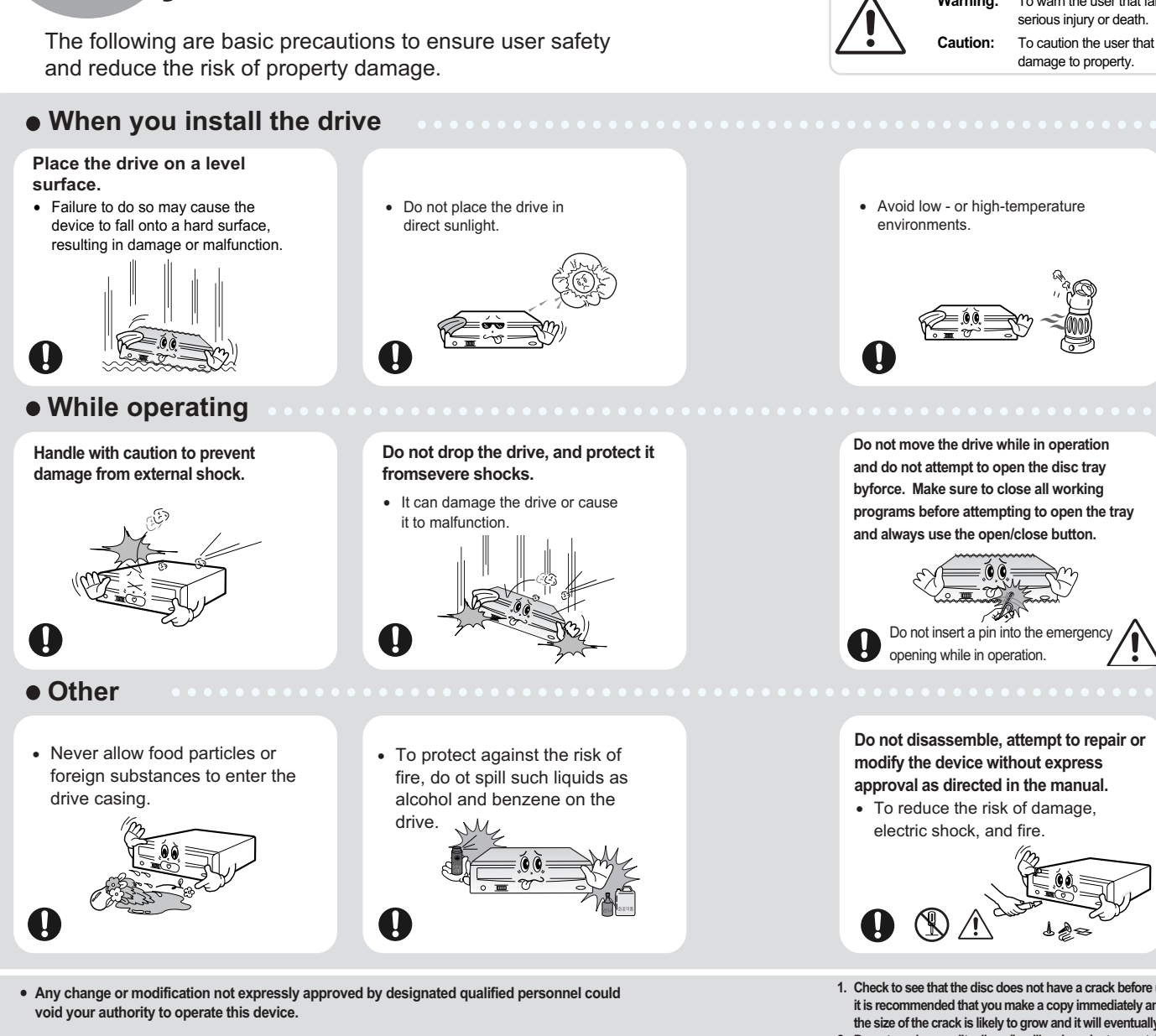

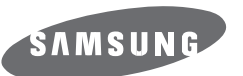

# **CD-ROM DRIVE SH-C522C(TS-H192C)**

# **User's Guide - ENGLISH**

## **FCC Compliance**

This equipment has been tested and found to comply with the limits for a Class B digital device, pursuant to Part 15 of the FCC rules. These limits are designed to provide reasonable protection against harmful interference in a residential installation.

This equipment generates, uses, and can radiate radio frequency energy and, if not installed and used in accordance with the instructions, may cause harmful interference to radio communications. However, there is no guarantee that interference will not occur in a particular installation. If this equipment does cause harmful interference to radio or television reception, which can be deter-mined by turning the equipment off and on, the user is encouraged to try to correct the interference by one or more of the following measures:

- Re-orient or relocate the receiving antenna.
- Increase the separation between the equipment and receiver. • Connect the equipment into an outlet on a circuit different from that to
- which the receiver is connected.
- Consult the dealer or an experienced radio/TV technician for help.

#### **CAUTION**

Change or modifications not expressly approved by the manufacturer responsible for compliance could void the user's authority to operate the equipment.

#### **LASER STANDARD**

IEC 60825-1 : 1993 + A1 : 1997 + A2 : 2001

BG68-01032A Rev.00 - http://www.samsung-ODD.com - www.samsung.com

# **Installing the Drive**

## **Installing the CD-Rom Drive**

(Screws for use: M3 X 6 X 4)

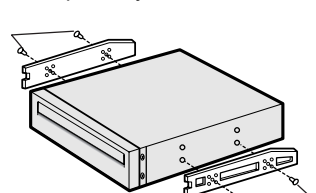

- If you have no free expansion slot, install the drive in place of the diskette drive.
- Make sure to use the standardized screws supplied (M3X6).
- To use screws other than M3X6 may result in malfunction.

**Remove the plate from a free expansion slot and install the CD-ROM drive, as shown in the illustration. 2**

#### **System Requirements**

Intel Pentium 166MHz(or higher), 16 MB of RAM (or higher) with an EIDE interface, Windows 98 / 2000 / ME / XP Windows NT 4.0 (or higher)

How to install the CD-ROM drive on your PC. First, remove the cover; connect the cable to the CD-ROM drive and then to the PC.

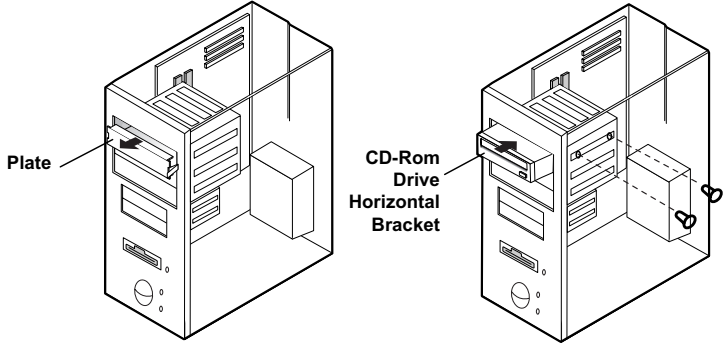

**Push the power button and boot the computer. 1**

# **Using the Drive/Storing and Cleaning Your Discs Using the CD-ROM Drive**

- **After booting the computer, open the disc**
- **compartment by pressing the Eject button. <sup>2</sup>**
- **Insert the disc (CD) with the label on the disc facing upwards and close the disc compartment by pressing the Eject button. The indicator light comes on. 3**
- **Play the disc (CD). 4**

- **Do not place a disc in direct sunlight.** • **Store a disc vertically in a well-ventilated and**
- **stable location.** • **Do not write or attach a label on a disc.**
- **Do not drop a disc or place heavy objects on it.**

• **Do not touch the surface of a disc; hold it by the edges.**

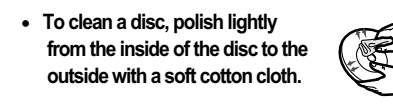

## **Storing Your Discs**

# **Cleaning Your Discs**

### **Playing CD-DA/Audio CDs**

#### **Playing Video CDs**

- Follow the instructions provided with the disc.
- 
- **movable.**

• A video card or MPEG software and a sound card need to be installed to view video CDs. • **If the drive is vertically installed, you cannot use an 8 cm MiniDisc because the disc is** 

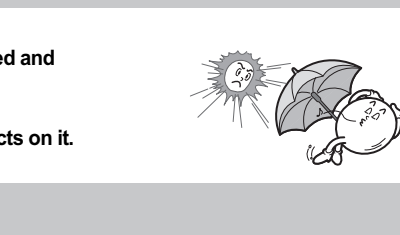

• The disc may not function properly if there are fingerprints, foreign substances or dust on the disc surface.

# **Solving Technical Problems**

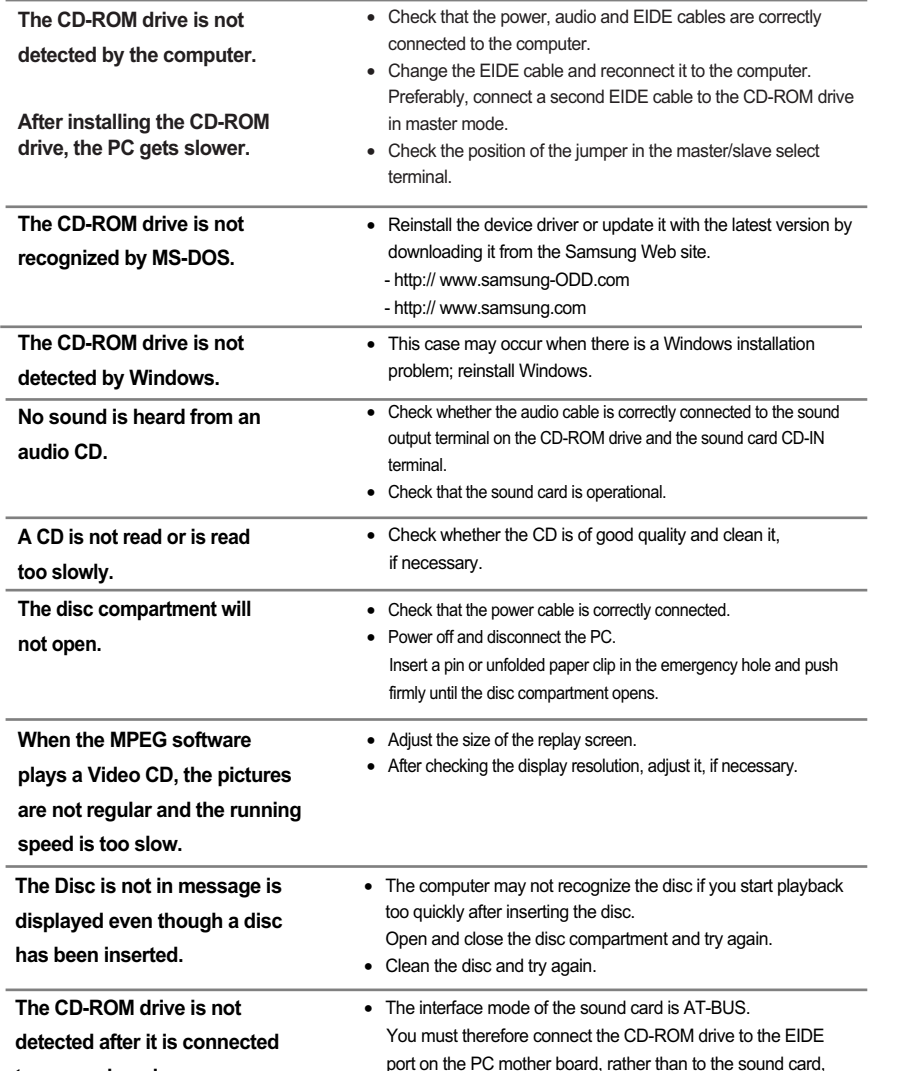

**to a sound card.**

or install an EIDE compatible sound card.

**has been inserted.**

• **The friction noise generated during SPIN-UP and STOP is caused by the Automatic Ball Balancing System(ABS) and is not a malfunction.**

# **Technical Specifications**

#### **6 7 8 9** Download from Www.Somanuals.com. All Manuals Search And Download.

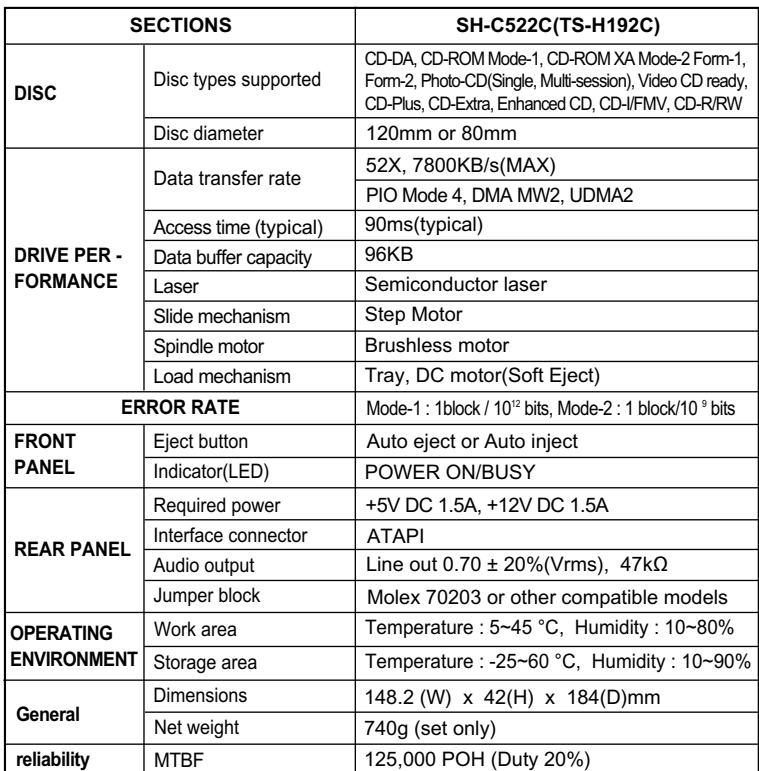

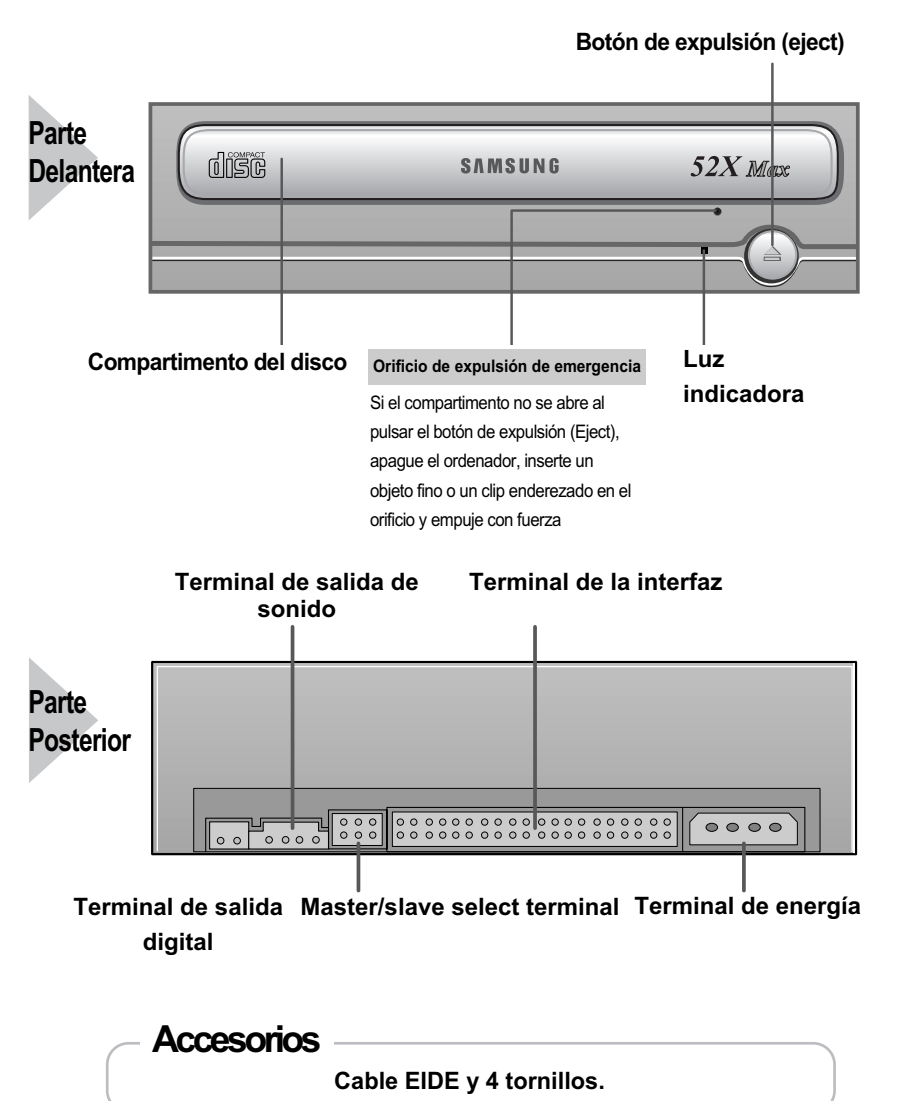

# **Introducción**

**1 2 3**

# **Conexión de los cables con el CD-ROM**

# **Conexión de los cables**

**1**

**4**

**3**

°ÿ El diseño y las especificaciones están sujetos a cambios sin previo aviso.

## **Cuando se usa un cable EIDE**

• Conecte el cable al dispositivo SL (Esclavo) del Terminal de Selección Maestro/Esclavo de la parte posterior del drive CD-ROM.

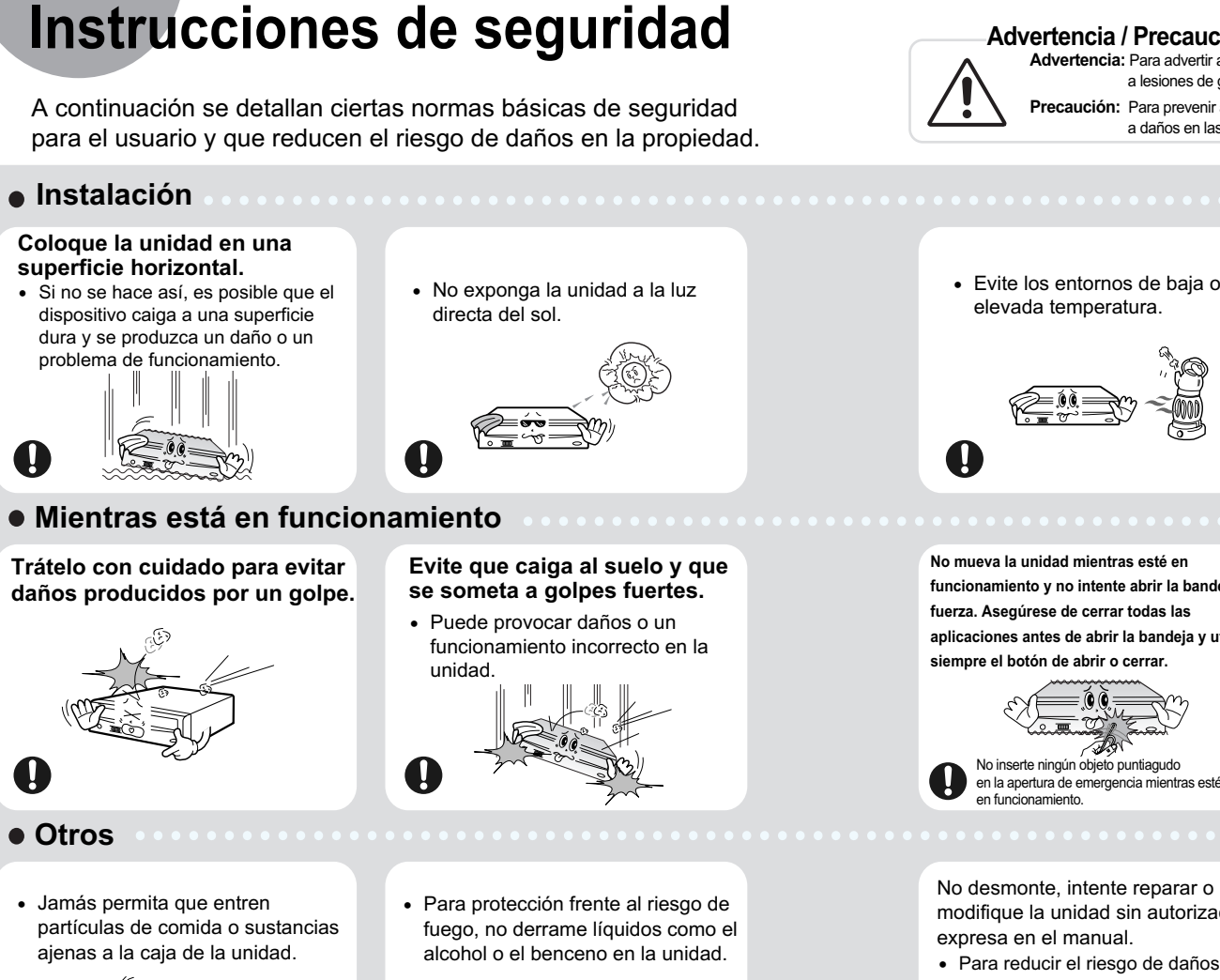

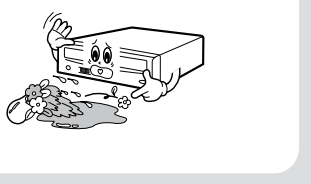

 $\bullet$ 

#### **Cuando se usa dos cables EIDE**

- Conecte el cable al dispositivo MA (Maestro) del Terminal de Selección Maestro/Esclavo de la parte posterior del drive CD-ROM.
- **Si sólo hay una grabadora Unidad optica, seleccione MA (Master, Maestro).**

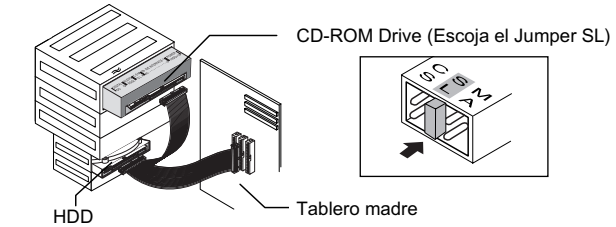

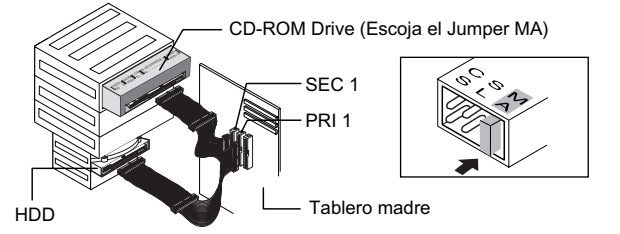

**- Si hay dos unidades opticas, seleccione MA (Master, Maestro) en la parte posterior de una de ellas, y SL (Slave, Esclavo) en la parte posterior de la otra.**

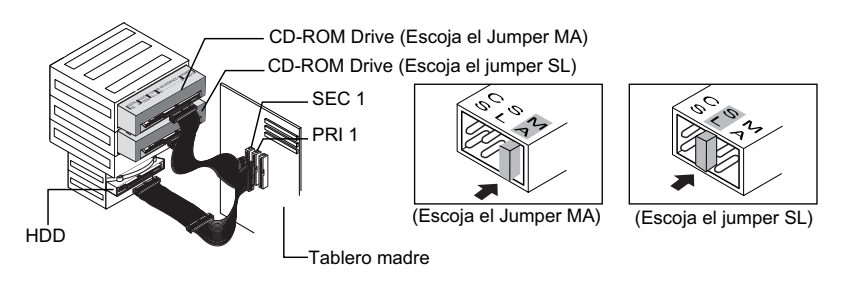

**2. No utilice discos de mala calidad (es decir, de origen ilegal, agrietados o dañados).**

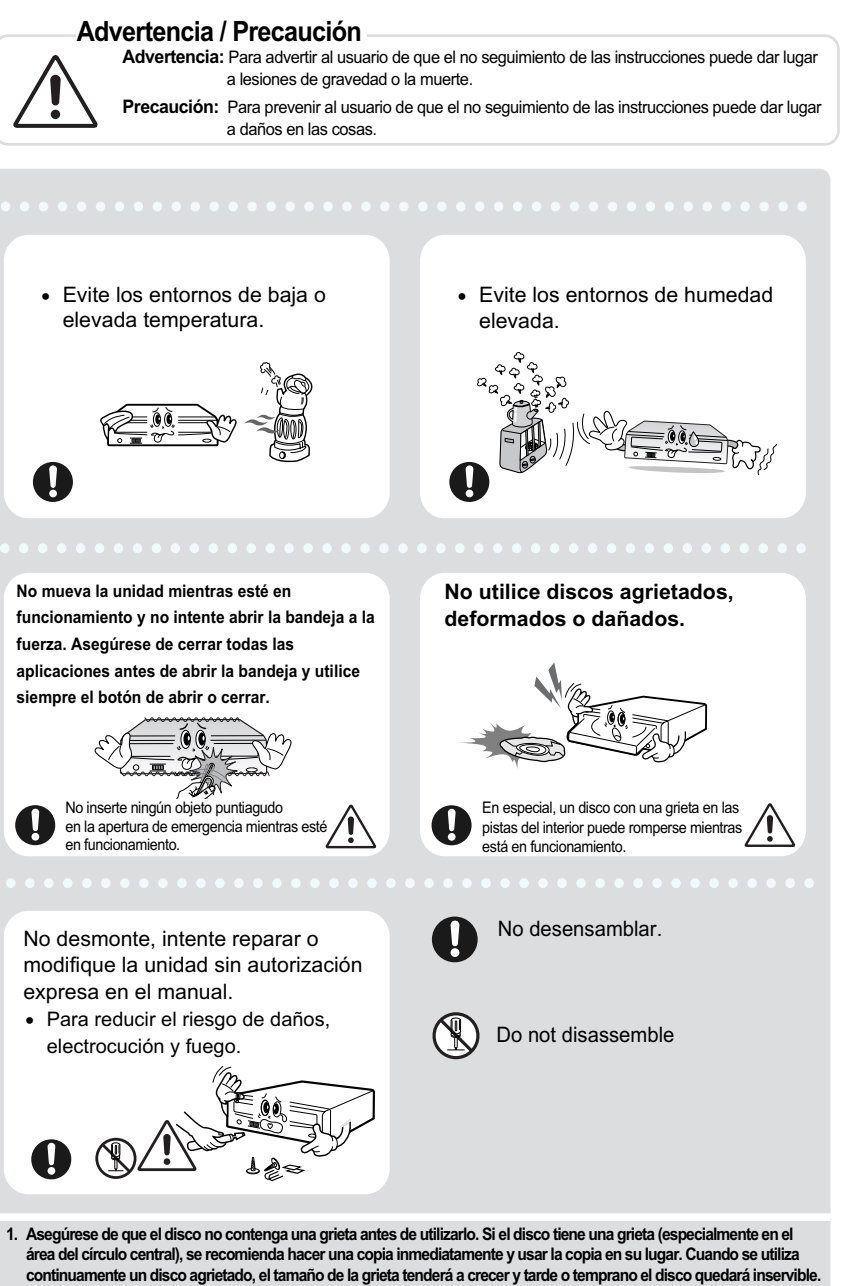

• **Cualquier cambio o modificación no aprobado expresamente por personal cualificado podría significar que el usuario no es una persona con autoridad para utilizar este dispositivo.**

 $\mathbf \Omega$ 

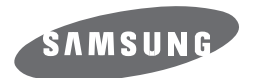

# **CD-ROM DRIVE SH-C522C(TS-H192C)**

# **Guía del usuario – Español**

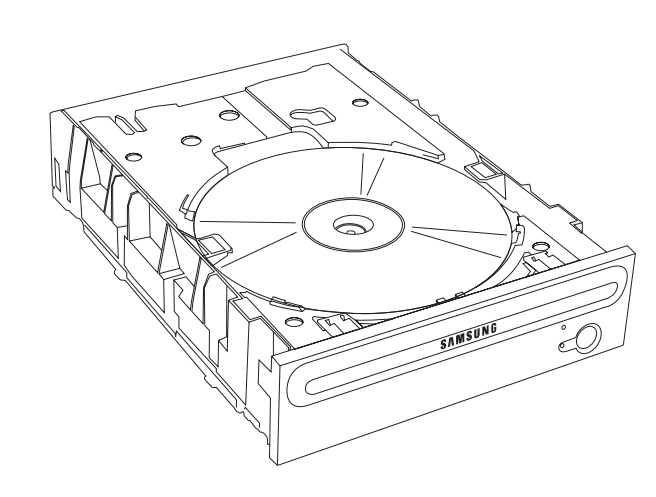

# **Instalación de la unidad**

## **Instalación de la unidad CD-ROM**

- **En caso de necesidad, acople un 1**
- **soportehorizontal a los laterales de la unidad.**
- Puede comprar estos accesorios por separado al distribuidor del equipo.

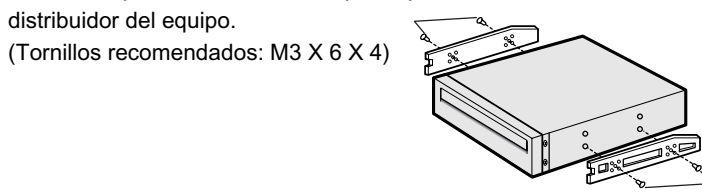

- **Quite la placa de una ranura de extensión libre e instale la unidad CD-ROM, según se muestra en la figura. 2**
	- Si no tiene ninguna ranura de extensiónlibre, instale la unidad en lugar de la unidad de disquete
	- Cerciórese de utilizar los tornillos estándar suministrados (M3X6). - Utilizar tornillos distintos del estándar M3X6 puede provocar un funcionamiento

#### **Requisitos del sistema**

Intel Pentium 166MHz(o superior), 16 MB de RAM (o superior) con una interfaz, Windows 98 / 2000 / ME / XP Windows NT 4,0 (o superior)

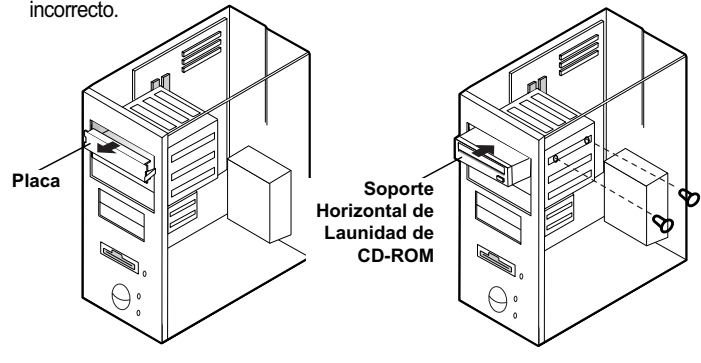

Instalación de la unidad de CD-ROM en el equipo. Primero, quite la cubierta; conecte el cable con la unidad de CD-ROM y, entonces, con el equipo.

# **Utilizaciónde la unidad / Almacenamiento**

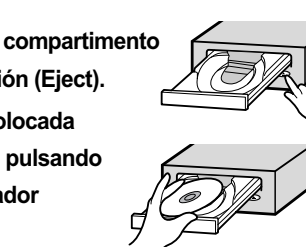

# **y limpieza de los discos**

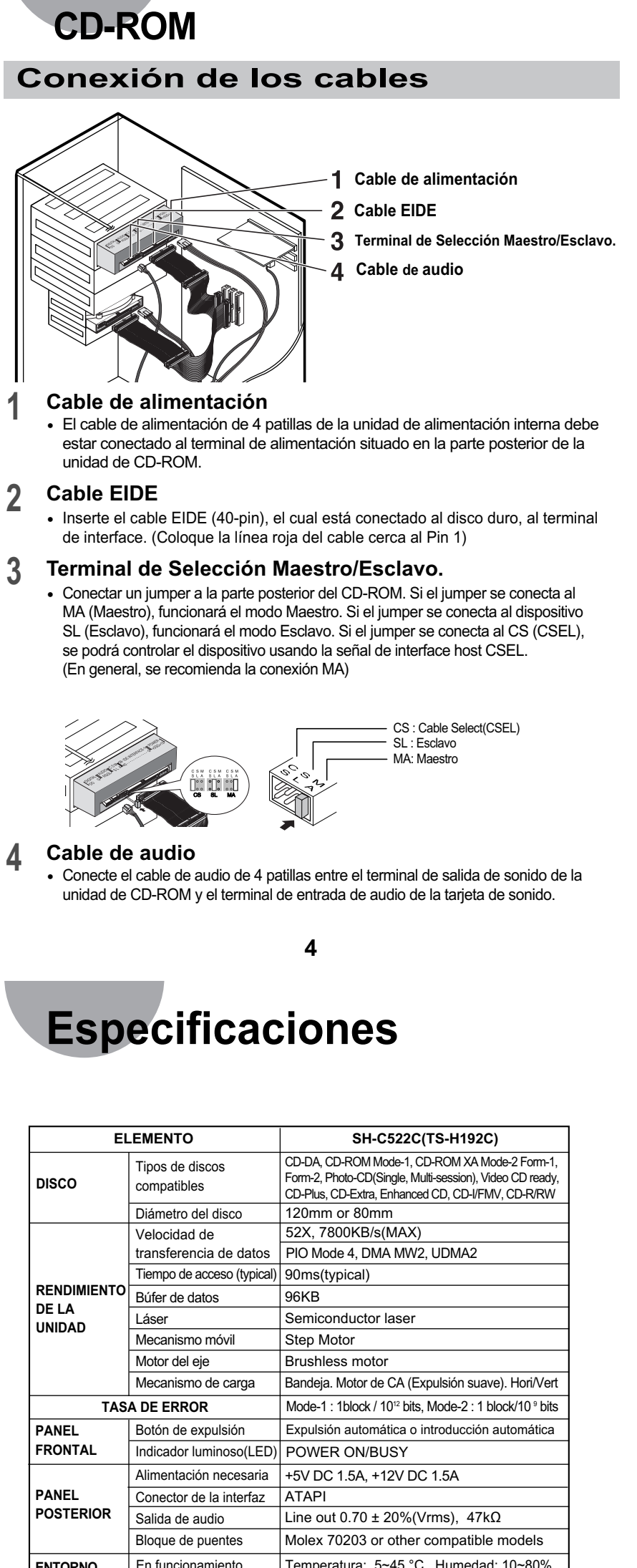

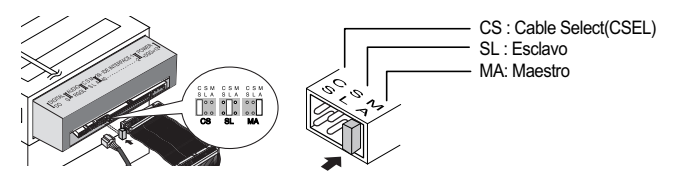

- **Presione el botón de alimentación y arranque el ordenador. 1**
- **Una vez iniciado el ordenador, abra el compartimento de disco pulsando el botón de expulsión (Eject). 2**
- **Inserte el disco (CD) con la etiqueta colocada hacia arriba y cierre el compartimento pulsando el botón de expulsión (Eject). El indicador luminoso se enciende. 3**
- **Reproduzca el disco (CD). 4**

## **Uso de la unidad de CD-ROM**

- **No exponga el disco a la luz solar directa.** • **Guarde los discos en posición vertical en un lugar estable y con buena ventilación.**
- **No escriba ni pegue etiquetas en los discos.**

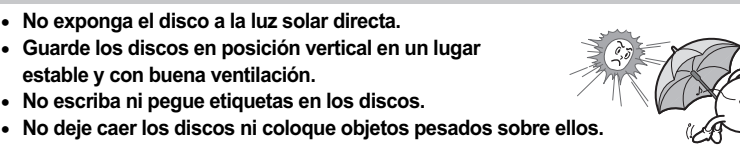

• **No toque la superficie del disco; sujételo por los** 

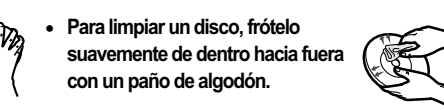

# **Almacenamiento de los discos**

# **Limpieza de los discos**

#### **Reproducción de discos CD-DA y de Audio**

- **bordes.**
- dust the disc surface.

• Es necesario tener instalado software de la tarjeta de vídeo o MPEG,

- Ejecute el programa reproductor de CD suministrado con la tarjeta de sonido, o bien el programa Windows Media Player.
- **Reproducción de CD de vídeo**
- Siga las instrucciones proporcionadas con el disco.
- junto con una tarjeta de sonido,para poder visualizar los CD de vídeo.
- **Si la unidad está instalada verticalmente, no es posible reproducir los MiniDisc de 8 centímetros porque el disco no queda en su los MiniDisc de 8 centímetros porque el sitio.**

• The disc may not function properly if there are fingerprints, foreign substances or

# **Solución de problemas de grabación**

BG68-01032A Rev.00 - http://www.samsung-ODD.com - www.samsung.com

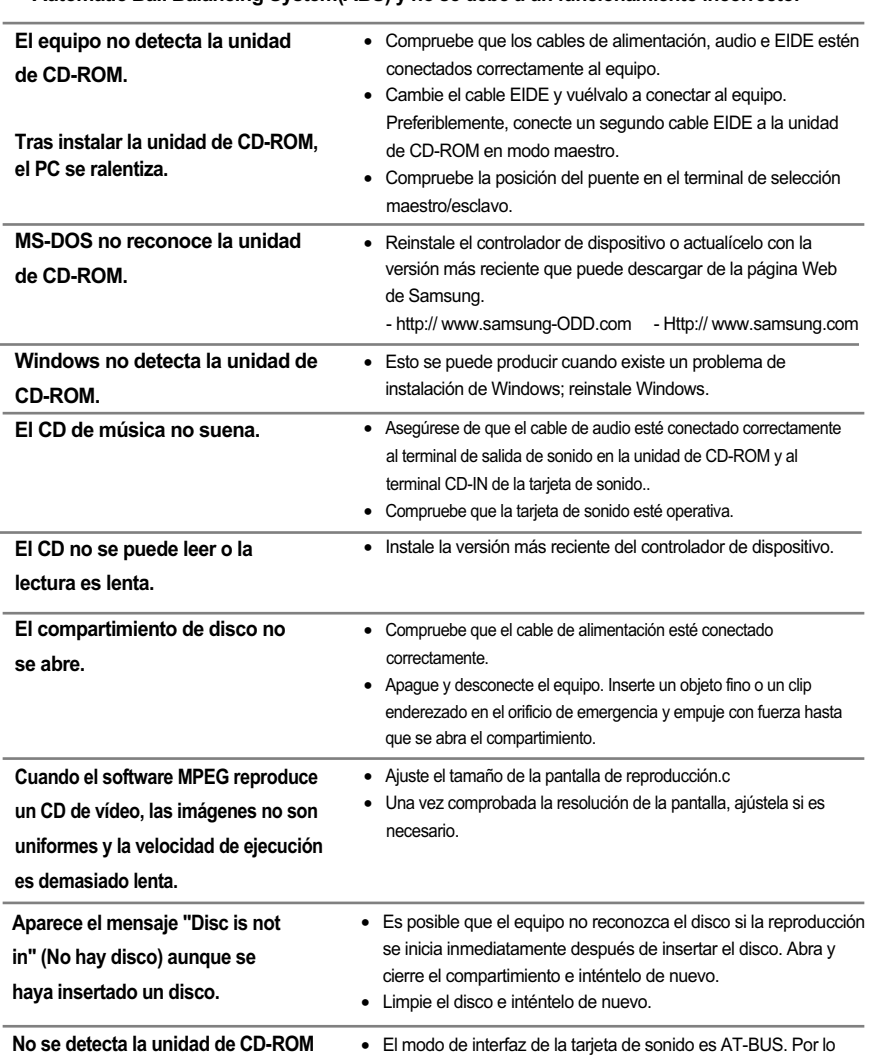

**tarjeta de sonido.**

**después de haberla conectado a una** tanto, debe conectar la unidad de CD-ROM al puerto EIDE de la placa base del PC, en lugar de conectarla a la tarjeta de sonido, o instalar una tarjeta de sonido compatible con EIDE.

°ÿ **El sonido friccional detectado durante el funcionamiento de Giro (Spin-Up) y Parada (Stop) está provocado por el sistema ABS (Sistema de balance automático, Automatic Ball Balancing System(ABS) y no se debe a un funcionamiento incorrecto.**

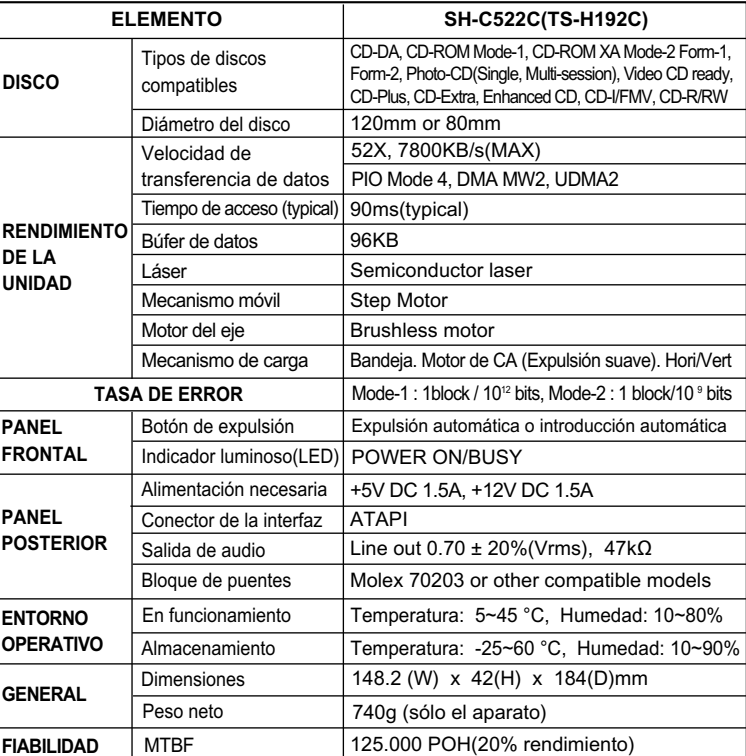

**Design und technische daten Köunen ohne Aukündigung geändert werden.**

Free Manuals Download Website [http://myh66.com](http://myh66.com/) [http://usermanuals.us](http://usermanuals.us/) [http://www.somanuals.com](http://www.somanuals.com/) [http://www.4manuals.cc](http://www.4manuals.cc/) [http://www.manual-lib.com](http://www.manual-lib.com/) [http://www.404manual.com](http://www.404manual.com/) [http://www.luxmanual.com](http://www.luxmanual.com/) [http://aubethermostatmanual.com](http://aubethermostatmanual.com/) Golf course search by state [http://golfingnear.com](http://www.golfingnear.com/)

Email search by domain

[http://emailbydomain.com](http://emailbydomain.com/) Auto manuals search

[http://auto.somanuals.com](http://auto.somanuals.com/) TV manuals search

[http://tv.somanuals.com](http://tv.somanuals.com/)